# **Evidência de Testes**

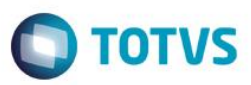

# **Evidência de Testes**

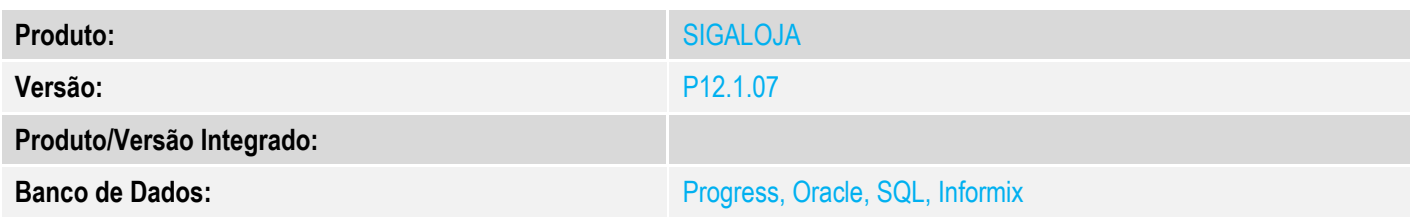

# **1. Evidência e sequência do passo a passo** *[obrigatório]*

## **Pré-Requisitos:**

- $\checkmark$  Utilizar base CTREE
- $\checkmark$  Gerar uma carga completa

# **Sequencia 001:**

1. No ambiente "Siga Loja (SIGALOJA)", acesse "Atualizações / Off-line / Carga / Monitor"

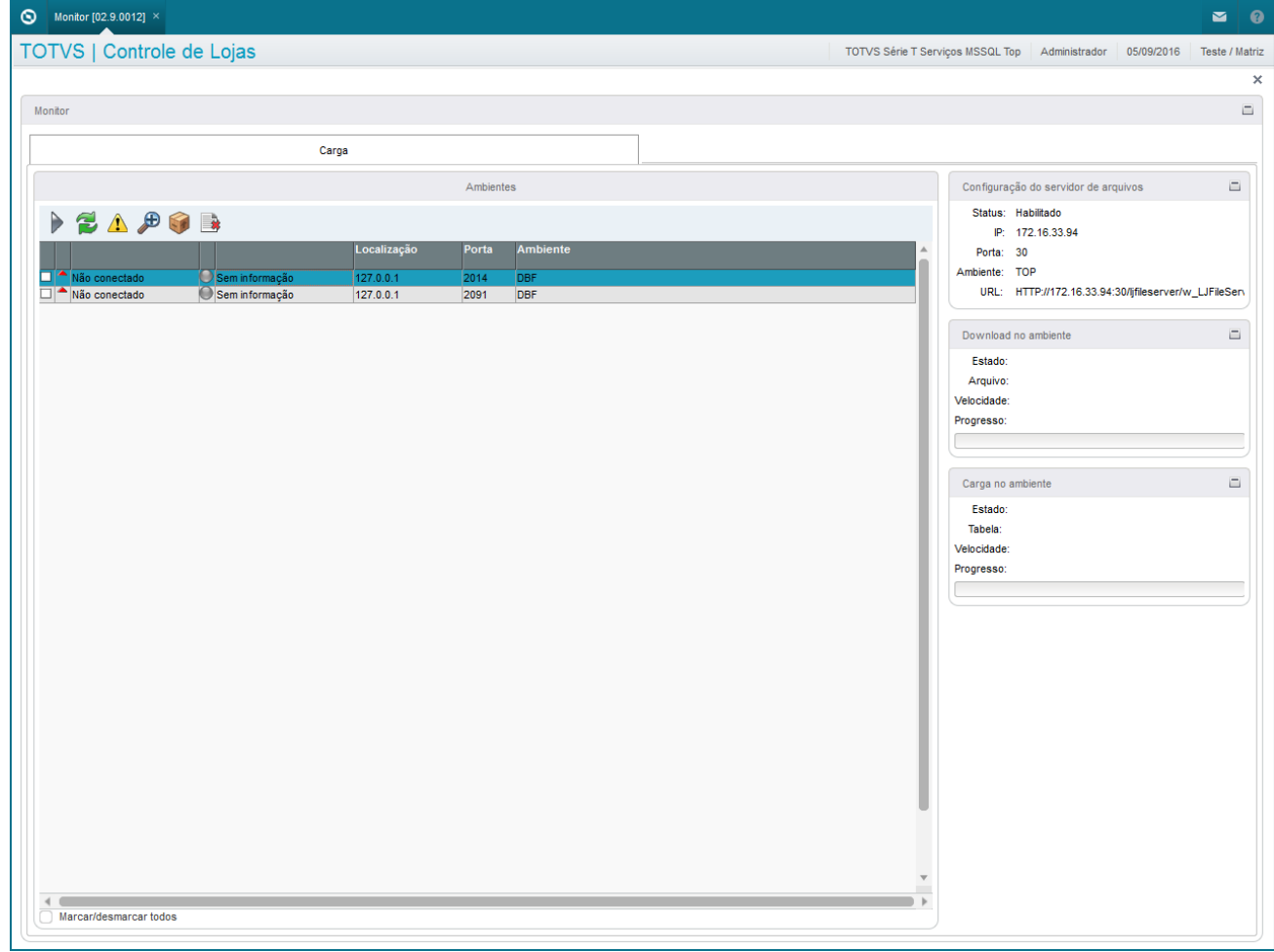

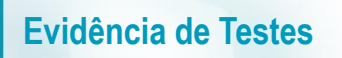

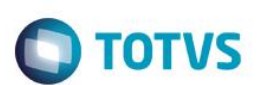

### 2. Selecione o ambiente e clique em atualizar

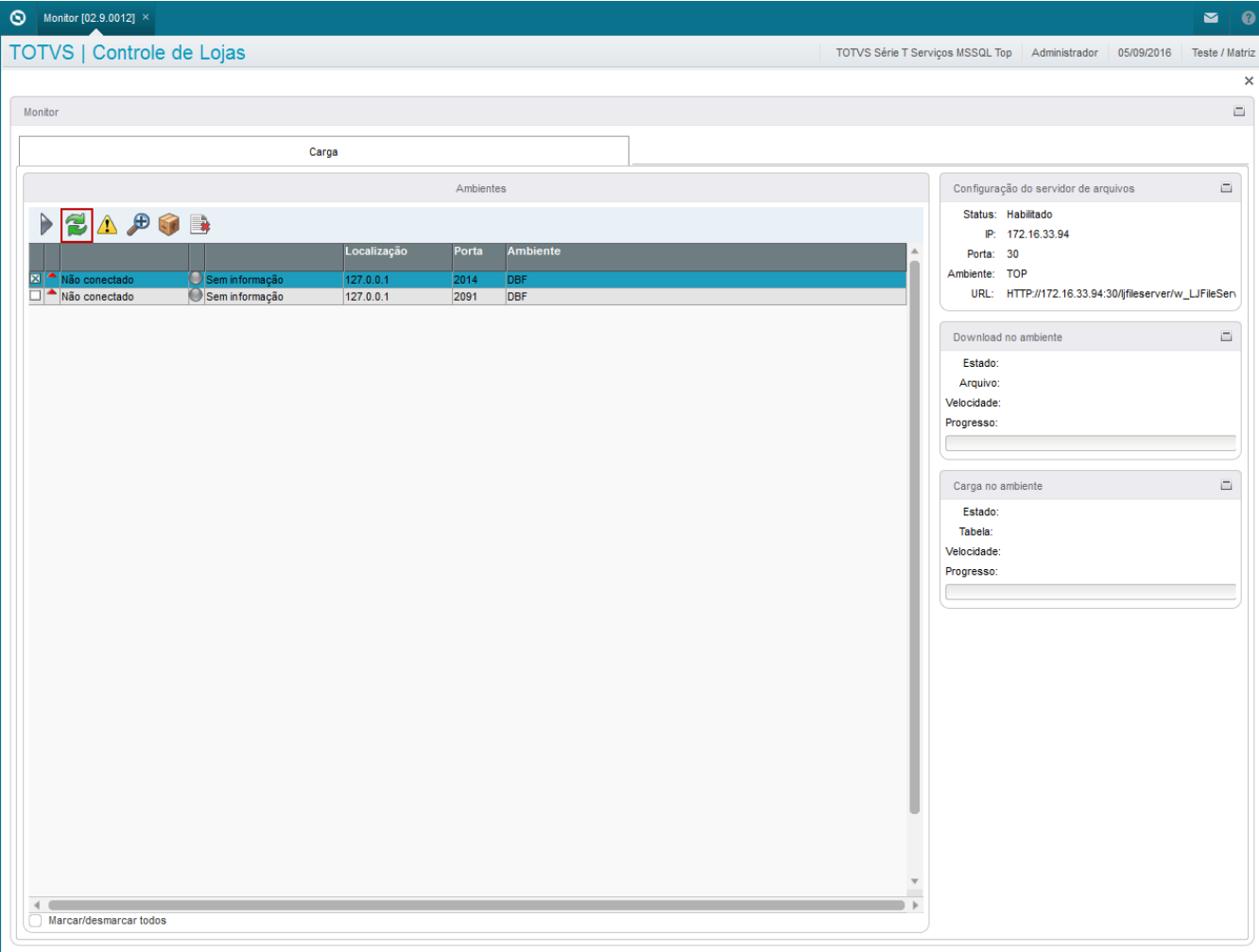

3. Após a tentativa de Atualizar o Status não pode ocorrer error.log. Após essa atualização mudará o status do ambiente selecionado para 'Atualizado' ou 'Erro'

# **Evidência de Testes**

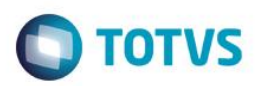

# Este documento é de propriedade da TOTVS. Todos os direitos reservados. ©

### $\bigcirc$  Monitor [02.9.0012]  $\times$  $\sim$  0 TOTVS | Controle de Lojas TOTVS Série T Serviços MSSQL Top | Administrador | 05/09/2016 | Teste / Matriz  $\overline{\mathbf{x}}$ Monitor  $\equiv$ Carga  $\equiv$ Ambientes Configuração do servidor de arquivos Status: Habilitado PEAPOB IP: 172.16.33.94 Porta: 30 Ambiente: TOP URL: HTTP://172.16.33.94:30/ljfileserver/w\_LJFileServ Não conectado Sem informação  $127.0.0.1$ 2091 DBF  $\Box$ Download no ambiente Estado: Arquivo: .<br>Velocidade: Progresso: Carga no ambiente  $\Box$ Estado: Atualizando status dos ambientes selecionados Tabela: Velocidade: Progresso: Marcar/desmarcar todos  $\,$

### **2. Outras Evidências**